# UpDown Meter Crack [Win/Mac]

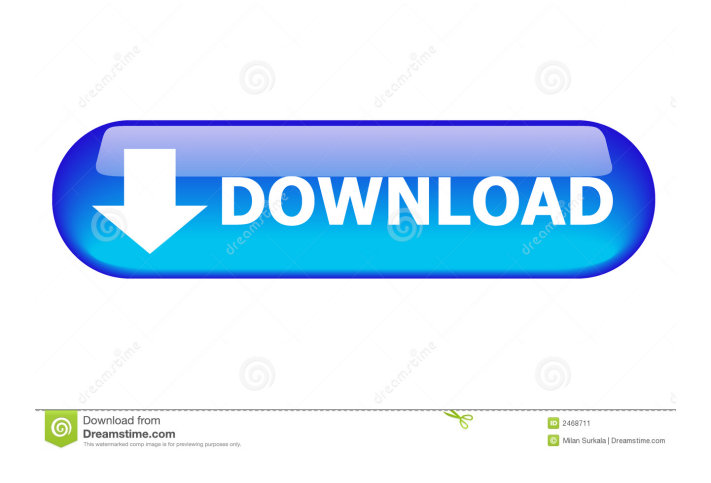

#### **UpDown Meter Full Product Key**

A tiny program for Windows 10 that will show you both the average and raw download and upload rate for the network adapter currently in use. You can easily change the data type displayed as well as view the current speed of both upload and download. It can be adjusted to show only upload, only download, only bandwidth usage, or all the times a specific adapter has been used. The program will not only display both the download and upload speed of any network adapter, but also average and raw values over a predefined time interval. There are plenty of options to configure this tool and get the best view on the activity of your network. UpDown Meter is a tiny application that gives you the possibility to monitor network activity for any selected adapter, so that you can get a real-time read on the download and upload rate, both raw and average values. It's dedicated not only to network administrators but also to casual users who wish to find out the capabilities of their bandwidth. Monitor network traffic to view upload and download rates Installing the program doesn't take long and doesn't need special configuration. However, it cannot work if you don't have.NET Framework installed. After setup, UpDown Meter creates an icon in the systray menu and shows the graph meter on the screen. To begin monitoring, it's necessary to pick which network interface to watch. This can be done from the options panel, which can be accessed from the right-click menu of the systray icon or the last button displayed on the graph meter's window. Calibrate the actual speed if necessary You can check out a list of your active adapters, including the name, type and speed, along with the reported and actual speed. The actual speed can be modified to calibrate the graph meter and get it to report speeds correctly. A speed testing tool can be used for this job. Disabled adapters can be shown in this list too. View a graph meter and tray icon Once the changes are applied, UpDown Meter starts monitoring the network adapter, showing the average and raw values of the upload and download rate. Each block (separated by a dashed vertical line) represents 30 seconds. The current upload and download speed can also be viewed in a tooltip after hovering the mouse cursor over the tray icon. As far as other options are concerned, you can ask the tool to get launched automatically every time you turn on your computer, load minimized to the tray, and hide tips. You can also make the graph window stay

#### **UpDown Meter Crack+ Torrent [Latest] 2022**

Displays information about network adapters and disk drives. Specifications: Installs on a Windows computer Used for monitoring Windows network adapters and disk

drives Compatible with Windows 10, 8, 7, Vista and XP Optimized for Windows XP The program also comes with a tray icon and an optional startup menu (right-click the UpDownMeter.exe program icon in the taskbar). When you start the application, the status bar will display the name and version of the program, as well as the current configuration settings. Click the Refresh button on the status bar to refresh the interface. A graph of the network traffic is displayed in the upper half of the program window. There are three sections. The top section, which displays the actual speeds and traffic, is adjusted automatically to show you real-time data. The middle section shows the IP address, serial number, status, and configuration settings of your network adapters. You can right-click the IP address to get a popup menu with a set of functions. The bottom section shows the status of your disk drives. This section also has a popup menu, so you can access the following functions: - Increase the volume of a selected drive (if the drive is mounted) - Mount a selected drive - Eject a selected drive - Print a drive status report - Exit Tools Displays information about network adapters and disk drives. Specifications Installs on a Windows computer Used for monitoring Windows network adapters and disk drives Compatible with Windows 10, 8, 7, Vista and XP Optimized for Windows XP The program also comes with a tray icon and an optional startup menu (right-click the UpDownMeter.exe program icon in the taskbar). When you start the application, the status bar will display the name and version of the program, as well as the current configuration settings. Click the Refresh button on the status bar to refresh the interface. A graph of the network traffic is displayed in the upper half of the program window. There are three sections. The top section, which displays the actual speeds and traffic, is adjusted automatically to show you real-time data. The middle section shows the IP address, serial number, status, and configuration settings of your network adapters. You can right-click the IP address to 80eaf3aba8

### **UpDown Meter Registration Code**

UpDown Meter is a tiny application that gives you the possibility to monitor network activity for any selected adapter, so that you can get a real-time read on the download and upload rate, both raw and average values. It's dedicated not only to network administrators but also to casual users who wish to find out the capabilities of their bandwidth. Monitor network traffic to view upload and download rates Installing the program doesn't take long and doesn't need special configuration. However, it cannot work if you don't have.NET Framework installed. After setup, UpDown Meter creates an icon in the systray menu and shows the graph meter on the screen. To begin monitoring, it's necessary to pick which network interface to watch. This can be done from the options panel, which can be accessed from the right-click menu of the systray icon or the last button displayed on the graph meter's window. Calibrate the actual speed if necessary You can check out a list of your active adapters, including the name, type and speed, along with the reported and actual speed. The actual speed can be modified to calibrate the graph meter and get it to report speeds correctly. A speed testing tool can be used for this job. Disabled adapters can be shown in this list too. View a graph meter and tray icon Once the changes are applied, UpDown Meter starts monitoring the network adapter, showing the average and raw values of the upload and download rate. Each block (separated by a dashed vertical line) represents 30 seconds. The current upload and download speed can also be viewed in a tooltip after hovering the mouse cursor over the tray icon. As far as other options are concerned, you can ask the tool to get launched automatically every time you turn on your computer, load minimized to the tray, and hide tips. You can also make the graph window stay on top of any other programs as well as adjust its transparency. Easy-to-use network monitor We haven't come across any compatibility issues with Windows 10 in our tests. UpDown Meter had minimal impact on the computer's performance. The only downside we can think if is that it has a small graph meter window and tiny buttons (7x7 px), which cannot be resized. Otherwise, the tool should come in handy to all users who wish to monitor their network traffic. Vsync Accessibility & Multimedia Gigaset Digital Hi 10 What it is: Gigaset Digital Hi 10 is a DECT 6.0

#### **What's New in the UpDown Meter?**

UpDown Meter is a tiny application that gives you the possibility to monitor network activity for any selected adapter, so that you can get a real-time read on the download and upload rate, both raw and average values. It's dedicated not only to network administrators but also to casual users who wish to find out the capabilities of their bandwidth. Monitor network traffic to view upload and download rates Installing the program doesn't take long and doesn't need special configuration. However, it cannot work if you don't have.NET Framework installed. After setup, UpDown Meter creates an icon in the systray menu and shows the graph meter on the screen. To begin monitoring, it's necessary to pick which network interface to watch. This can be done from the options panel, which can be accessed from the right-click menu of the systray icon or the last button displayed on the graph meter's window. Calibrate the actual speed if necessary You can check out a list of your active adapters, including the name, type and speed, along with the reported and actual speed. The actual speed can be modified to calibrate the graph meter and get it to report speeds correctly. A speed testing tool can be used for this job. Disabled adapters can be shown in this list too. View a graph meter and tray icon Once the changes are applied, UpDown Meter starts monitoring the network adapter, showing the average and raw values of the upload and download rate. Each block (separated by a dashed vertical line) represents 30 seconds. The current upload and download speed can also be viewed in a tooltip after hovering the mouse cursor over the tray icon. As far as other options are concerned, you can ask the tool to get launched automatically every time you turn on your computer, load minimized to the tray, and hide tips. You can also make the graph window stay on top of any other programs as well as adjust its transparency. Easy-to-use network monitor We haven't come across any compatibility issues with Windows 10 in our tests. UpDown Meter had minimal impact on the computer's performance. The only downside we can think is that it has a small graph meter window and tiny buttons (7x7 px), which cannot be resized. Otherwise, the tool should come in handy to all users who wish to monitor their network traffic. 5 Easy Steps to install the software:- 1) Click on the Download button. 2) After the download is finished, please unzip the file.

3) Double-click on the file to install. 4) Click on OK to exit. 5) Done. Simple Step-By-Step Guide to install Windows10-Developer-Preview 1)

## **System Requirements For UpDown Meter:**

Minimum: OS: Windows 7/8/10 Processor: 2.0 GHz Memory: 4 GB RAM Graphics: OpenGL 2.0-compatible hardware and DirectX 9.0-compatible hardware Recommended: Memory: 8 GB RAM Graphics: DirectX 10.0-compatible hardware and OpenGL 3.2-compatible Notes: - The game can be played in portrait

Related links:

<https://solidaridadesperanza.org/easyxml-crack-download-latest-2022/> [http://steamworksedmonton.com/enigma-crack-incl-product-key-download-win](http://steamworksedmonton.com/enigma-crack-incl-product-key-download-win-mac-2022/)[mac-2022/](http://steamworksedmonton.com/enigma-crack-incl-product-key-download-win-mac-2022/) <https://apnapost.com/wp-content/uploads/2022/06/elejar.pdf> [https://www.jesusnanak.com/upload/files/2022/06/lPIFpyDGXrxYwSIMvAhL\\_05\\_de](https://www.jesusnanak.com/upload/files/2022/06/lPIFpyDGXrxYwSIMvAhL_05_de03d3e217ce0269c68fd0535b92c7e3_file.pdf) [03d3e217ce0269c68fd0535b92c7e3\\_file.pdf](https://www.jesusnanak.com/upload/files/2022/06/lPIFpyDGXrxYwSIMvAhL_05_de03d3e217ce0269c68fd0535b92c7e3_file.pdf) <https://www.flyerbee.com/dmailer-sync-u3-crack/> <https://carlosbarradas.com/ipf8100-media-configuration-tool-crack/> [https://www.ygeiologia.gr/advert/video-snapshot-wizard-crack-download](https://www.ygeiologia.gr/advert/video-snapshot-wizard-crack-download-pcwindows-4/)[pcwindows-4/](https://www.ygeiologia.gr/advert/video-snapshot-wizard-crack-download-pcwindows-4/) <https://gruzovoz777.ru/wp-content/uploads/2022/06/collfee.pdf> <https://cotram.org/checklists/checklist.php?clid=14881> <https://worldwidedigitalstore.com/wp-content/uploads/2022/06/kaebel.pdf>